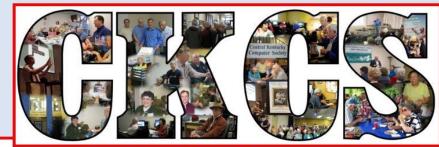

# **Central Kentucky Computer Society**

CKCS Resource Center, 160 Moore Drive, Suite 107, Lexington, Kentucky 40503 (859) 373-1000 www.ckcs.org

May 2019...

© Central Kentucky Computer Society Inc.

Vol. 34 No.5

TECH NIGHT, Monday, May 13, 7 p.m.

# **Tired of expensive cable TV bills?**

CKCS' s Paul Stackhouse is the perfect person to make this presentation as he has avoided cable service from day one and thereby saved thousands of dollars. He will tell you how.

Cutting the cable cord is something a lot of people want to do, but many aren't sure how to go about it. May's Tech Night will help you decide whether stopping cable TV is an option for you. Paul Stackhouse, a longtime CKCS member, will help you figure out what is important to you in television services and what options you have in order to get what you want. He will discuss options such an antenna and streaming devices. He will cover the advantages and disadvantages. He will explain

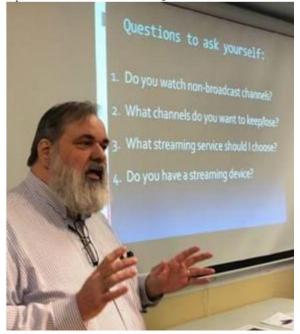

why you might want an antenna and describe or demonstrate several possible streaming devices such as Roku, Apple TV, and FireTVstick. While there are savings to be had; you rarely can get something for nothing: You will still need internet service provider to have access to streaming plus the subscription services such as Netflix, Hulu, YouTube TV, Sling TV and others. Over the years Paul has held several offices within CKCS: president, vice-president, treasurer, and director. His history goes back more than 30 years with the organization. Through his efforts in the beginning, CKCS offered internet type access before the rest of the city had it. Paul managed and operated our electronic Bulletin Board System. Paul was the SYSOP, a title earned as the system operator of the BBS. BBSs were the forerunners of the internet. Currently, Paul is senior developer with Wilmore Computer Associates and Programmer/Analyst for Asbury University.

Like everything else, the industry is changing, and it is moving at a lightning fast pace. Here is your chance to learn more about what is available and what might work best for you.

#### SEE WHAT IS IN YOUR NEWSLETTER THIS MONTH

### Contents

| Tired of expensive cable TV bills?              | 1  |
|-------------------------------------------------|----|
| President's Comments                            | 3  |
| Board elections and picnic                      | 3  |
| Summer classes are coming                       | 3  |
| APCUG 2019 Spring Virtual Technology Conference | 3  |
| Our old streaming link has died                 | 3  |
| You may have a new speech recognition program   | 4  |
| Digital Photography Special Interest Group      | 6  |
| Make a Photo Book Using Shutterfly              | 6  |
| April Digital Photography Contest Winners       | 7  |
| CKCS 2019 Summer Classes/Workshops              | 8  |
| News to Use                                     | 11 |
| New Streaming Link                              | 11 |
| Nominations Committee Report                    | 11 |
| Plan for the May Windows SIG                    | 12 |
| Computing nostalgia                             | 12 |
| Alexa What can you do?                          | 13 |
| Computer Tips                                   | 15 |
| Life now is a lot like The Jetsons              | 17 |
| New Members and Renewals                        | 19 |
| May 2019 CKCS SIG Schedule                      | 20 |
| This Month's Best Videos / Shows                | 21 |
| A few Funny Pages / Useful Information          | 22 |
| Smart Woman                                     | 22 |
| Puns For Fun                                    | 22 |
| CKCS List of Special Interest Groups            | 24 |

#### Central Kentucky Computer Society

CKCS Resource Center 160 Moore Drive, Suite 107 Lexington. Kentucky 40503 (859)-373-1000

#### OFFICERS

Tenure end June 30, 2019 President: Brooke Thomas Vice-President: Joe Dietz Secretary: Larry Trivette Treasurer: Jim McCormick

#### DIRECTORS

Tenure end June 30, 2019 Bob Brown Janet Cartmell Larry Mitchum Eugene Potter Pennie Redmond Tenure end June 30, 2020 Boone Baldwin Toni Greider Jan Landers-Lyman Ben Rice Mike Seiler

| Webmaster         | В.    | Brown & W. Curtis |
|-------------------|-------|-------------------|
| Office coordinate |       | Jan Lyman         |
| Office supervisor | rs    | Bob Brown         |
|                   |       | Wendell Curtis    |
|                   |       | Tracy Elton       |
|                   |       | Toni Greider      |
|                   |       | Nancy Kolacz      |
|                   |       | Jan Lyman         |
|                   |       | Nita Martin       |
|                   |       | Mike Seiler       |
|                   |       | Lydia Short       |
|                   |       | Julia Steanson    |
| Alternate superv  | isors | s Jenny Brown     |
|                   |       | Nancy Bowling     |
|                   |       | Kathy Davis       |
|                   |       | Gale Greer        |
|                   |       | Marie Han         |
|                   |       | John Plumlee      |
|                   |       | Sandra O'Neal     |
|                   |       | Helen Pope        |
|                   |       | Larry Trivette    |
|                   |       | Dottie VanWinkle  |
| Calendar          |       | Wendell Curtis    |
| Mail Chimp Mgr    |       | Larry Mitchum     |
| Refreshment Ce    |       | Jim Hughes        |
| Newsletter Edito  | r     | Jerry Heaton      |
| Proofreaders      |       | Wendell Curtis    |
|                   |       | Tom Douglas       |
|                   |       | Bob Flynn         |
|                   |       | Toni Greider      |
|                   |       | Frankie Harvener  |
|                   |       | Bill Heaton       |
|                   |       | Ben Rice          |
|                   |       | Mike Seiler       |
|                   |       | r publication to: |
| newsle            | tter  | <u>@ckcs.org</u>  |
|                   |       |                   |
|                   |       |                   |

## **President's Comments**

By Brooke Thomas president@ckcs.org

#### **Board elections and picnic**

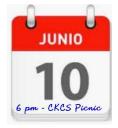

Next month it will be that time of year. Mark your calendars now to reserve June 10 to attend the Board of Directors election. It will be at Shillito Park, Shelter #5 at 6 p.m. More details will be in the June newsletter and on the CKCS Website.

#### Summer classes are coming

Signups have begun for the two summer classes and eight workshops. Because many of us take vacations in the summer, the classes are just two sessions long and the workshops are only one session long. They will be held in June and July. Check them out in this newsletter.

### **APCUG 2019 Spring Virtual Technology Conference**

Listed below are the topics being offered on May 4 at the virtual conference.

Read the complete descriptions of the workshops at <u>https://apcug2.org/apcug-2019-spring-virtual-technology-conference-vtc32/</u>

To register you will be directed to go to <u>Eventbrite</u>. You DO NOT need an Eventbrite account to attend the event.

#### TRACK 1

| 1:00 p.m. ET<br>2:00 p.m. ET<br>3:00 p.m. ET | A Beginners Guide to WordPress<br>Are Your Bits Flipped?<br>Windows 7 Sunset |
|----------------------------------------------|------------------------------------------------------------------------------|
| TRACK 2                                      |                                                                              |
| 1:00 p.m. ET                                 | Google Photos: seven favorite features                                       |
| 2:00 p.m. ET                                 | Youth and Technology                                                         |
| 3:00 p.m. ET                                 | What's an App?                                                               |

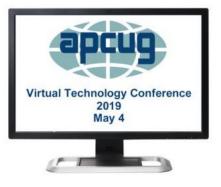

#### Our old streaming link has died

We have a new link necessary to stream SIGs and Tech Night programs. Starting now you must use: <u>https://video.nest.com/live/Bsy2CvjgCk</u> See the notice in **NEWS TO USE**.

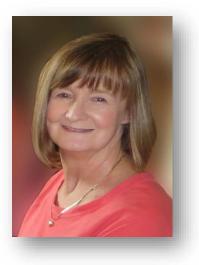

## You may have a new speech recognition program

By Jerry Heaton Editor CKCS Newsletter j.heaton@ckcs.org

# I have used several speech recognition programs over the years. I have tried them all, and suddenly a new one showed up on my computer and it is the best one yet!

To provide you an example, all the text below the double line I dictated using the new program.

After completing the dictation, I edited the text produced by my dictation following this pattern:

- In the paragraphs below, all the black words are the result of my dictation.
- If I find a word I did not say, or a word misunderstood by MS speech recognition I will change the black word to RED and draw a line through it.
- Any word I correct or added manually will be in GREEN which I typed.
- There were a couple of places improper grammar was substituted for what I said, i.e. I said <u>have</u> and it entered <u>had</u> another time I said <u>pay</u> and it used <u>paid</u> etc.

All the black text below was dictated. -----

All of us using Windows 10 are very aware that periodically Microsoft updates the program and makes changes the way things are done. Maybe I should have said improvements and corrections instead of changes. Nonetheless, that happens. I am also a sub-graber subscriber to Microsoft Office 365 for which I paid pay an annual fee and get periodic updates and corrections to it as well. Today I wish to talk about a new feature that showed up unexpectedly on my Microsoft Word

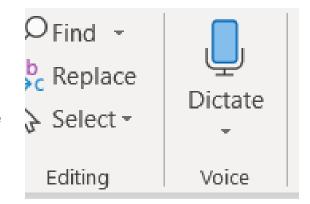

ribbon bar. Under the home tab they've added a section to the right labeled voice and it's a small microphone under which it says dictate.

Speech recognition is not new. The first demonstration I ever saw of it was about in 1990 4-1994 at a Compulex Show sponsored by CKCS in downtown Lexington at the Convention Center. That product worked well at the show but those that bought the program Were were greatly disappointed.

I have used speech recognition from time to time an and each time I've tried it, it's better than before but those still proved to be more trouble then than it was worth since it made multiple errors in understanding what I said and secondly the thought process I used of producing text is not always in the order you would normally write that text. In other words, I was not very skilled add at dictation.

This article is being dictated and I am not touching the keyboard for any part of it. For speech recognition one should use a headset microphone. I had one of those but have chosen to used use my microphone on my camera for this project. All I can say is speech recognition program writers had have come a long long way since those early days. This is working remarkably well.

We are on paragraph 5 and all of this has been dictated without touching the keyboard .

I have noticed that this new microphone icon at the right of the ribbon bar is also on Microsoft outlook program which I use for email. I have not spotted that icon on other office programs, but I haven't been looking for that either.

It is obvious that if one is interested in getting a lot of text quickly onto a page, speech recognition is clearly the way to do that. Let me point out that I don't know whether the voice icon section was added by windows or was it added by Microsoft Office 365

If you find the voice icon, give it a try. CKCS

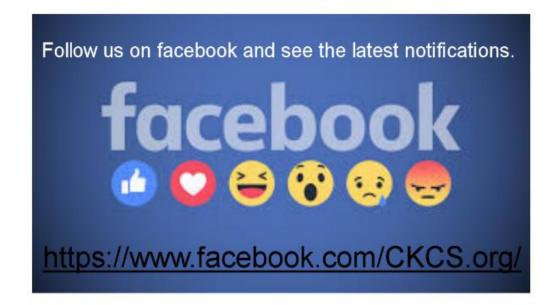

#### Digital Photography Special Interest Group May 28, 2019

# Make a Photo Book Using Shutterfly

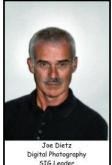

Shutterfly.

Shutterfly, Inc. is an American Internetbased company, headquartered in Redwood City, California, and specializing in image-publishing services. Shutterfly's flagship product is its photo book line.

This month's Digital Photography Special Interest Group will focus on making Photo Books. Over the past few years CKCS has had several workshops on making photo books for members of CKCS and the Osher Lifelong Learning Institute (OLLI). Many of our attendees have made a variety of books for family events, hobbies and travel memories. They make great gifts and wonderful memories.

Using a popular book making program called Shutterfly, attendees will learn the basics of how to prepare their pictures for their book, how to transfer their pictures to the Shutterfly workspace, and then organize the pictures from the front to the last page of the book. Finally, we will go through the steps to ordering the book and applying coupons to reduce the price. We will also be announcing an upcoming workshop with two 3-hour sessions. The first session will be using provided pictures to learn how to assemble the book. In the second session, students will bring and use their own pictures and with help from the instructors begin and maybe even finish their book.

This month our photo contest is "**Metalwork**". Get out – take pictures and send a unique picture to <u>joedietz@aol.com</u> no later than May 27, 2019.

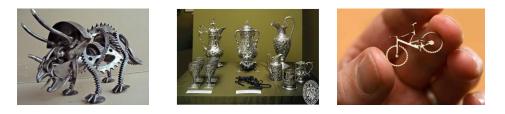

Join us at CKCS at 160 Moore Drive on Tuesday night May 28, 2019, at 7 p.m.

6

#### **April Digital Photography Contest Winners**

Category: "People"

### FIRST PLACE - Larry Neuzel

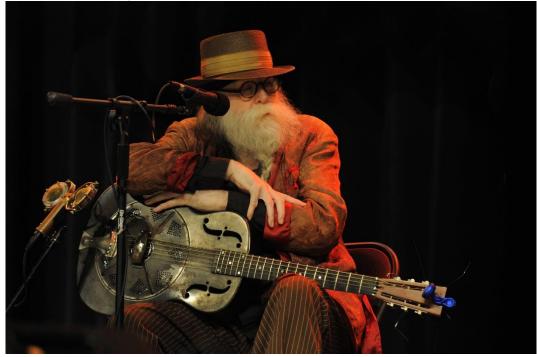

#### SECOND PLACE - Kevin MacNaughton

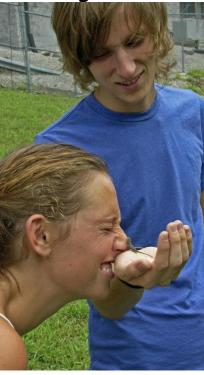

CKCS

# CKCS 2019 Summer Classes/Workshops Descriptions and Schedule

Note: The day(s) and time for each class or workshop meets follows their description.

## <u>Classes</u>

Your Legacy\*...The facilitator will assist students in starting their life story to share with future generations. Writing ability will not be judged. Students will go from wanting to write their life story to doing it. The facilitator will provide tips to help students organize their thoughts and begin the story of their life. Students should bring writing materials, a laptop or tablet to be able to start this process.

Monday, June 17 and June 24 1 p.m. to 3 p.m.

**Making a Photo Book Using Shutterfly**... In this workshop the attendees will learn how to prepare pictures for a photo book, how to transfer pictures to the Shutterfly workspace, and then organize the pictures from the front to the last page of the book. Finally, we will go through the steps to ordering the book and applying coupons to reduce the price. For session #1 attendees will use pictures supplied by the instructor. For session #2 students will be using their own pictures to create a photo book.

Wednesday, July 10 and July 17 1 p.m. to 4 p.m.

### <u>Workshops</u>

**Setting Up Windows 10 to Make It Easier to Use\***...You will learn how to change the Start Window and File Explorer to make Windows 10 more user friendly. A free program that will change the Start Window to make it look like the Windows 7 or XP Start Window will be demonstrated. This workshop will primarily use lecture to demonstrate the steps to changing a Windows 10 computer. Students who have a laptop that is running Windows 10 are welcome to bring them. Make sure the battery is fully charged.

Tuesday, June 4 9 a.m. to noon

**Using Your iPhone Camera to the MAX\***...Using apps already on the iPhone students will learn techniques to take better pictures, fix them up by cropping, lightening or darkening, or adding filters. They will learn how to take videos, time lapse and panoramas. They will also learn several ways to share their photos with others.

Wednesday, June 5 1 p.m. to 4 p.m.

8

**30+ Tips to Using the Internet\***...Whether you are working on a word document, a digital image or other project, you probably will be using the internet to gather more information, capture images or find explanations on how to do something. We will use Chrome to explore ways to find things on the internet, how to exclude things from a search, and how to search for specific words or string of words. We will cover handy things like the snipping tool, using the internet as a dictionary, Thesaurus, calculator and lots more.

Tuesday, June 11 1 p.m. to 3 p.m.

**Understanding Facebook for Windows PC\***...Learn how to maintain a Facebook page using a PC. The Profile page and Home page will be explained. How to find friends, make a post, edit and respond to posts, prioritizing news feeds, checking privacy settings, unfriending and blocking friends, and deleting and deactivating your Facebook account are some of the features covered.

Wednesday, June 12 1 p.m. to 4 p.m.

<u>Mac Basics</u>...Learn how to navigate your Mac, explore native apps, focusing on Safari and Mail. Discover the latest features of macOS while learning tips and tricks for organizing, improving efficiency and utilizing all that the Mac has to offer.

Tuesday, June 18 10 a.m. to 11:30 a.m.

**Secrets of Your iPad\***...Learn key information about many pre-installed apps on your iPad. Learn some important functions in settings, how to arrange, nest, download and delete apps. Sending emails and texts will be covered. Taking better photos, making folders, and sending photos will be demonstrated. Face-time will be included if time permits. Participants should bring their iPad updated with the latest operating system and know (or bring) their Apple ID and password.

Wednesday, June 19 1 p.m. to 4 p.m.

#### Fixing up your Photos Using FastStone Digital Imaging Program (PC only) ... Do

you want to fix up and work on your pictures without purchasing a digital imaging program? We'll take a look at FastStone. FastStone is an extensive digital imaging program that is free and does a wide variety of things. In this workshop, you will learn how to dress up your pictures, crop, brighten or darken, create contact sheets, create a slide show that can include music and lots more. We will show you how to download the program along with a great syllabus.

Wednesday, June 26 1 p.m. to 4 p.m.

**Connecting with the Apple Watch\***...Learn all about the Apple Watch from navigation, customization, and native apps. Learn more about the Activity and Workout apps and what they have to offer. Stay connected with the Apple Watch through messaging and Walkie Talkie.

Tuesday, July 16 10 a.m. to 11:30 a.m.

\* These classes or workshops meet in the main room and their class size is determined by the instructor. All other classes meet in the computer classroom and are limited to eight students.

Students may use their own portable computers if they have the appropriate software installed (this is at the discretion of the instructor). CKCS cannot provide copies of the proprietary software.

COSTS: All classes have a fee payable to CKCS of \$40 and Workshops have a fee of \$30, unless stated otherwise (see above).

CKCS members get a 20 percent discount on all class and workshop fees.

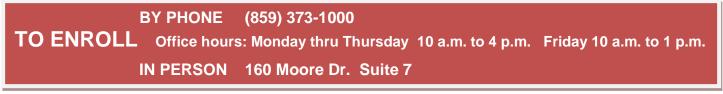

We accept cash, check, or credit card.

CKCS

# News to Use

## **New Streaming Link**

If you have tried to stream one of SIG's or Tech Night programs recently you would have seen a black screen. For some reason, beyond our control, the old link for streaming stopped working. We had to create a new link to get us back on line.

Use this link if you want to watch the live stream of our SIG's or Tech Night' programs. <u>https://video.nest.com/live/Bsy2CvjqCk</u>

Our special thanks to Mike Seiler for detecting and correcting this problem.

## **Nominations Committee Report**

As called for by the CKCS Constitution, four officers and five directors will be elected at the annual Picnic/Business Meeting on Monday, June 10.

The CKCS Nominating Committee chair, Mike Seiler, has announced the committee's slate of individuals to fill the current officer positions and the board of directors positions all of which become vacant on July 1. The four officer positions to be filled are president, vice president, secretary, and treasurer, all one-year terms. The five board of directors' positions are two-year terms.

The slate of nominated candidates follows:

#### For Officers

President: Brooke Thomas, Vice President: Joe Dietz Secretary: Larry Trivette, Treasurer: Jim McCormick

#### **Board of Directors**

Bob Brown, Janet Cartmell, Larry Mitchum, Eugene Potter, Penny Redmond

Any current member in good standing may place his/her name in nomination or may nominate another current member for any position in this election. To nominate a member for any of these

positions before ballots are printed, you should email the committee chair, Mike Seiler, at <u>mike.seiler@ckcs.org</u> or call the CKCS office during normal office hours at (859) 373-1000. Leave your name and contact information and the office supervisor will get the information to the nominating committee.

Nominations for officers or board of directors' positions may also be made from the floor at the picnic. Write-in spaces will be on the printed ballot so members may vote for last minute nominees.

The election will be by secret ballot.

## **Plan for the May Windows SIG**

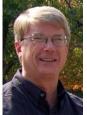

The Windows SIG will meet on Tuesday, May 14, 2019 at 7 p.m.

If you have installed the 1809 version of Windows 10, you are in for a treat. The Snipping Tool has been enhanced. This is your opportunity to learn what has been added to the Snipping Tool along with other features of the new release.

Mike Seiler requests you to send any questions and/or topics you want him to talk about in this Windows 10 SIG to: <u>w10sig.ckcs@gmail.com.</u>

CKCS

## **Computing nostalgia**

### It happened in May

- 1954 Texas Instruments introduced the Silicon based Transistor.
- 1959 Committee forms to Develop New Computer Language / COBOL
- 1973 Robert Metcalfe proposed the Ether Net
- 1983 IBM introduced the 2-button mouse
- 1994 First International WWW conference

Furnished by Larry Mitchum

# Alexa... What can you do?

#### By Phil Sorrentino, Sarasota (FL) Monitor

Alexa is a Digital Assistant. If you have access to an Amazon Echo or Amazon Echo Dot, ask Alexa, "What can you do?" Alexa will tell you, "A lot. You can tell me to turn up the volume, play music, create a To Do list, or look up a topic on Wikipedia. "Finally, it will suggest, "To find out more, check

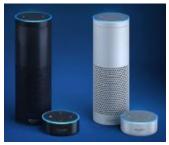

out the Things to Try page in the Alexa App." (If you don't have a device, befriend someone who has one and give it a try.) When you go to the Amazon Echo App and choose Things to Try, you will see quite an impressive list headed by "What's new?" (new things Alexa can do), and Echo Show (an ad for the new Echo Show device). And 28 more topics, alphabetically arranged, starting with "Ask questions," "Calling and messaging," and "Check your calendar." These are many of the things that you can try after you get over asking: "Alexa, what is the temperature? Alexa

what time is it? and Alexa, tell me a joke."

A Digital Assistant is a complex piece of software that can perform many tasks or services for the user. A Digital Assistant typically includes access to large databases and includes Artificial Intelligence (AI) capabilities. The Digital Assistant software runs on a Server, aided by the App running in the local device (smartphone, computer or dedicated device like the Echo). Remember Client-Server Technology? Digital assistants typically are voice controlled and provide verbal and/ or action results (like answering a question or turning a light on or off). Amazon's Alexa is just one of the digital Assistants that are finding their way into regular use. Others that you may be familiar with are Google's "Ok, Google," Apple's "Siri," Microsoft's "Cortana," and Samsung's "Bixby."

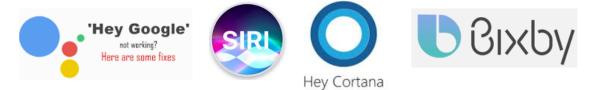

(Siri has been around the longest and appears to have the largest user base, followed by Google and Alexa.) All of these can provide answers to basic time and weather questions, and even basic information lookup questions. Alexa is unique in that it is accessed by use of the Amazon Echo, Echo Dot, or Echo Show devices, not by a computer or smartphone (though you need a smartphone to setup many of its capabilities). Google's Assistant, which is like Alexa, can be accessed by a smartphone (or tablet), and the Google Home device. The Google Home device is like the Amazon Echo device.

Going back to Alexa's list of "Things to Try," there are many things that can be very useful in your daily routine, such as Control of smart home devices, Control music, check your calendar, setting alarms, timers and reminders, Creating ToDo and Shopping lists. Some if these things are inherent and are part of Alexa, and some of these require additional support in the form of "skills." Skills are Amazon's term for additional support from a source other than Alexa or the Alexa App. To see a comprehensive list of these skills, just Google "Amazon Skills," and select "Amazon.com: Alexa Skills."

- Setting a timer is built into Alexa. All you have to do is say, "Alexa, set a "Name of timer" for "number of minutes." For example: Alexa, set a "Cook the rice" timer for "15 minutes." In 15 minutes, Alexa will announce, "Cook the rice timer is done." Alexa will continue to announce it until you acknowledge it by saying, "Alexa, stop." (I know battery operated kitchen timers are cheap and reliable, but you typically can't set them by voice.)
- You can also set Alarms for specific times, like, "Alexa, set an alarm for 7 in the morning." The alarm, when it occurs, is a pleasant sequence of gentle tones. Again, to stop the alarm tones, just say, "Alexa, stop."
- Another nice feature built into Alexa is the ability to create and maintain a ToDo list and a Shopping list. To add an item to the ToDo list just say, "Alexa Add "Item name" to the ToDo list, like "Alexa add Check the Oil" to the ToDo list. And similarly, to add something to the Shopping list, just say, "Alexa, add "Food name" to the Shopping list, like "Alexa, add Butter to the Shopping list." After you make either of these requests, Alexa will respond and indicate that the item has been added to the requested list. Creating a list is all well and good, but the nice benefit here is that when you look at the Alexa App on your smartphone, your Shopping and ToDo lists are there and immediately updated. So, now your shopping list is available the next time you are at the food store, and your ToDo list is available when you get to Home Depot parking lot and wonder why you drove there.

Another feature I found useful was the ability to check and maintain my calendar. Alexa can be set up to use many calendars, including the Google Calendar. Once the calendar is set up, you can inquire about the activities on your calendar just by saying, "Alexa, what is on my calendar for today?" or "Alexa what is on my calendar for the next two days." (Alexa can report the activities on your calendar for today, tomorrow, or even four days from now, but will not report activities that happened in the past.) You can even add items to your calendar just by saying, "Alexa add "Appointment" to my calendar," like "Alexa, Add "Dentist next Tuesday at 10 in the morning" to my calendar." Alexa will respond that the appointment has been added for the desired date and time. And just as you would expect, when you look at your calendar, on your smartphone or computer, you will see the new appointment. And of course, you can delete items using Alexa. And, you still have complete control over the calendar with your computer or smartphone.

Home automation is another area where Alexa can be very useful. Home automation can take the form of controlling lights, locks, thermostats, and a security system. To accomplish these types of tasks, an appropriate Alexa compatible device and a skill for that device will have to be set up. But, once these things are in place, Alexa (as well as your smartphone) can control those devices. I set up a tp-link, Alexa compatible, LED light and obtained the tp-link skill, and once set up I was able to control the light just by saying "Alexa turn on (or off) the living room lamp". (Very cool, sure beats the old X-10 control system.) Maybe an Amazon Echo or a Google Home can help you with some of your daily activities.

Phil Sorrentino, is a newsletter contributor for the Sarasota Monitor, www.thestug.org He may be reached at philsorr (at) yahoo.com

## **Computer Tips**

## from CKCS members and friends

Members are invited to share their favorite computer tips with other members. They may involve your use of computers, tablets or phones. Please use this opportunity to help one another on these pages. Be brief but complete. Send your tip to <u>Newsletter@ckcs.org</u> – please include your name and phone number should the editor need to contact you.

#### **COMPUTER TIP Too many ads**

Do you get frustrated when you open a web page and see mostly ads while the information you are seeking seems to be hidden among them? There are ways to get rid of those ads.

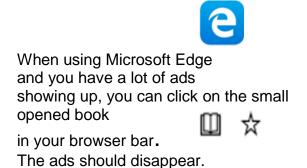

0

If you are using Google or some other browsers you will need to download **mercury reader** to achieve the same results. (Go to google.com. Type in mercury reader then download the app.) In the browsing bar you should find a small

icon that looks like a rocket.

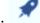

Click on that and the ads should disappear. Tip furnished by Joe Dietz

# **COMPUTER TIP** Finding where you go to change anything on your computer

Some people become frustrated when trying to modify a setting on Windows 10. There is probably 100 items you can adjust by going to SETTINGS (the gear which pops up when you click on the windows icon). Once you get to settings, you may not know where to look.

The solution is simple. Instead of going to settings, just go to the search area on the task bar. Type what you are looking for or wanting to do.

For example if you want to add a printer or change the default printer – just type Printer – pressing the enter key, opens SETTINGS >DEVICES >PRINTERS AND SCANNERS. Just poke around and you find how to set an existing printer as the default or how to add a new printer.

Let's say you want to change the color of your background. Just type COLORS or maybe BACKGROUND. Either one will take you SETTINGS > PERSONALIZATION > COLORS. Poke around click a color you like, and the change is instant.

If you wonder if your computer has the latest update. Just type UPDATE. That will take you UPDATE AND SECURITY >WINDOWS UPDATE. Just poke around and you will find if you are up-to-date or not. If not. it will immediately list what you lack and start to download and install your

update. You don't have to stay there and watch, just leave the area and it will finish in the background.

If you are a fan of the Control Panel and are sorry that Microsoft left the Control Panel for the Settings arrangement, that is no problem. The control panel is still available. In the search bar just type CONTROL PANEL and BINGO there it is.

Use the search area on the task bar to take you to wherever you need to go. Just type a word or phrase about what you are trying to do and see where that takes you. If you don't find what you want, just try a different word or phrase. You will have good results most all the time.

Tip furnished by Jerry Heaton

# Our Dr. Fixit and iHelp volunteers solve problems on members' sick computers, tablets, and phones

Just bring your CPU or laptop computer. CKCS has keyboards and monitors on hand. They try to solve your problem or recommend what you need to do. Make sure all portable items are fully charged.

> FIRST SATURDAY OF EACH MONTH 10 a.m. to Noon

#### **APRIL TECH NIGHT REVIEW**

# Life now is a lot like The Jetsons

Michael Cox, marketing director from Pieratt's, ave a great presentation for April's Tech Night on how the comedy series, *The Jetsons*, predicted many of the things we now are seeing in real life. He showed clips from the 1960's TV show from back in the 60's showing technology that we did not dream could be possible. Back then things like hyperloop travel, watches that have telephone capabilities, robots that clean the house, and food that practically cooks itself were just fantasy.

He recently attended a kitchen and home show and found that the development in that technology is phenomenal. One example was the coordination of smart refrigerators (which shows what is in it) and automatic shopping lists software that knows what ingredients you have on hand and suggests dishes that you can make.

Then there are the stoves that know the proper temperature to cook certain dishes and makes changes in the stove's temperature throughout the cooking process to cook it perfectly. Check out Innit; it's an app that lets you plan a personalized meal for one night or the week, creates shopping lists and gets step-by-step instructions for cooking a variety of meals. The fantasies of the 60's is coming to fruition.

Our obsession with pets as a part of the family was not evident in the '60s, but like the cartoon series showed Astro exercising on a treadmill, we now have pet treadmills. George Jetson could jump into a pod and through a tube be whisked to his boss's office. Tesla and Space X are working on Hyperloop which is a mode of passenger and freight transportation that is a sealed tube which pods can travel free of air resistance. We don't have Rosie, the robot, but we do have Roomba vacuums. And that technology is getting more and more sophisticated. The large thin TV screen in the

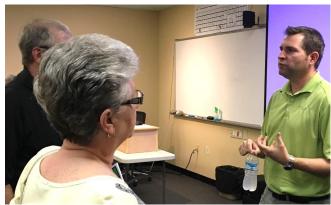

Michael Cox handled individual question after the meeting. Photo by Brooke Thomas

Jetsons show has become a reality with the OLED wallpaper video screens.

Michael has his home connected with a Google Home unit so all he has to do is say, "Time for Bed" and it shuts off his TV, the lights downstairs, turns on the upstairs lights, and closes the garage door if it is open. More and more appliances and devices now-adays are smarter and more connected.

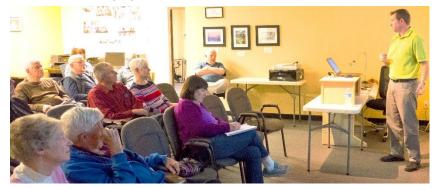

Except for the flying cars, life today is resembling *The Jetsons TV show* more all the time. photo by Boone Baldwin

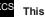

## Not a member ? We invite you to join CKCS

Here is how: It is simple and quick <

Call (859) 373-1000 and a friendly office supervisor will be glad to help you.

or

Stop by the CKCS Resource Center at 160 Moore Drive, Lexington 40503.

Office hours Monday through Thursday, 10 a.m. to 4 p.m. Friday 10 a.m. to 1 p.m.

We need you and will welcome you as a full-fledged member. Members are eligible to attend all Special Interest Group sessions.

Members receive a discount on all classes, workshops, and seminars

#### Central Kentucky Computer Society Member of

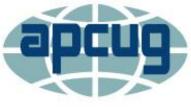

An International Association of Technology & Computer User Groups

## **New Members and Renewals**

During the period from 3/24/2019 to 4/21/2019

We welcome the following new members

Gloria Compton Martha F. Copeland Lindsey Ein Deborah Folay Kathy Gross Deborah Hoffman Jean Hoskins Jean Sabharwal Dave Uckotter Rene Warren

We thank and welcome the following members who renewed their memberships during this reporting period:

Susan Beard Phyllis Bieber James Brown Jerry Brown Anne Campbell Marie Copeland Harold Faulconer Maudine Frisby James Fritz Milton Gellin Robert Hackett Robert Haynes Jerry Heaton Linda Hess Walter Keller Jan Landers-Lyman Kitty Richardson Francis Roberts Margaret Rushing Gail Smathers Julia Steanson Shirley Whitescarver Dan A Williams

Information furnished by CKCS Board of Directors member Ben Rice (<u>ben.rice@ckcs.org</u>)

## May 2019 CKCS SIG Schedule

Larry Trivette prepared this special SIG calendar for this newsletter.

Larry Trivette prepared the SIG calendar. Print this page for your refrigerator or bulletin board.

| Monday                                           | Tuesday                         | Wednesday | Thursday                                     | Friday | Saturday                                                                                                    |
|--------------------------------------------------|---------------------------------|-----------|----------------------------------------------|--------|----------------------------------------------------------------------------------------------------|
| 29 Apr                                           | 30 Apr                          | 1 May     | 2 May                                        | 3 May  | 4 May                                                                                                    |
|                                                  |                                 |           | <sup>9</sup> a.m.<br>Photography Chat        |        | <sup>10 a.m.</sup><br>Dr. Fixit, iHelp, &                                                                     |
|                                                  |                                 |           | <sup>7 p.m.</sup><br>Board of Directors      |        | Android Help<br>Bring in your problem PC,<br>Mac, iPhone, iPad, or<br>Android device and we'll<br>try to help |
| 6 May                                            | 7 May                           | 8 May     | 9 May                                        | 10 May | 11 May                                                                                                    |
|                                                  |                                 |           | <sup>9 a.m.</sup><br>Photography Chat        |        |                                                                                                    |
|                                                  |                                 |           | 7 p.m.<br>Mac & iPad<br>KURT JEFFERSON       |        |                                                                                                    |
| 13 May                                           | 14 May                          | 15 May    | 16 May                                       | 17 May | 18 May                                                                                                    |
| <sup>7 p.m.</sup><br>Tech Night                  | <sup>7 p.m.</sup><br>Windows 10 |           | <sup>9 a.m.</sup><br>Photography Chat        |        |                                                                                                    |
| Paul<br>Stackhouse:<br>Cutting the<br>Cable Cord | MIKE SEILER                     |           | 7 p.m.<br>Access Database<br>STUART ZAHALKA  |        |                                                                                                    |
| 20 May                                           | 21 May                          | 22 May    | 23 May                                       | 24 May | 25 May                                                                                                    |
|                                                  |                                 |           | <sup>9 a.m.</sup><br>Photography Chat        |        |                                                                                                    |
|                                                  |                                 |           | 7 p.m.<br><u>Unix/Linux</u><br>LEWIS GARDNER |        |                                                                                                    |
| 27 May                                           | 28 May                          | 29 May    | 30 May                                       | 31 May | 1 Jun                                                                                                    |
| 7 p.m.                                           | 7 p.m.                          |           | 9 a.m.                                       |        |                                                                                                    |
| FoxPro<br>Database                               | Digital<br>Photography          |           | Photography Chat                             |        |                                                                                                    |
| GARLAND<br>SMITH                                 | JOE DIETZ                       |           |                                              |        |                                                                                                    |
| No meeting this<br>Memorial Day                  |                                 |           |                                              |        |                                                                                                    |

CKCS

## This Month's Best Videos / Shows

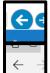

**SUGGESTIONS:** To view a video, just click on the appropriate link below. Once you finish viewing a video, if you maximized the video to full screen, minimize the image by clicking that same full screen icon. Then click on the arrow in the upper left corner of your monitor. The arrow might look like one of the images at left. That should return you to the video page in the newsletter.

NOTE: Thanks to Bill Heaton, all links found by various people have been converted to YouTube links, which means you are viewing the original content. Unfortunately, YouTube's business model to is to insert advertisements into links to their website. In most cases you may skip the ads if you wish after three seconds.

| Super idea for the nursing home of the future.                                                   |
|--------------------------------------------------------------------------------------------------|
| https://www.youtube.com/watch?time_continue=4&v=YSZhrxOkBZI                                      |
| Furnished by Jerry Heaton                                                                        |
| Population shifts from 10000 BC to present. You might want to pause this video from time to time |
| https://www.youtube.com/watch?v=qgUhujxKx5c                                                      |
| Furnished by Jerry Heaton                                                                        |
| Watch the reaction of this dog as he views a sad scene from <i>The Lion King</i> movie           |
| https://www.youtube.com/watch?v=qTo8R6_GKpk                                                      |
| Furnished by D. Stans                                                                            |
| Acapella group Pentatonix performs the classic Simon & Garfunkle song "Sound of Silence"         |
| https://www.youtube.com/watch?time_continue=1&v=gdVjVtpr55M                                      |
| Furnished by D. Stans                                                                            |
| Several master craftsmen create pottery and ceramic pieces in the Caves of Art in New Mexico     |
| https://www.youtube.com/watch?time_continue=2&v=xDmBtNrC5Lc                                      |
| Furnished by Jerry Heaton                                                                        |
| The history of the universe in 18 minutes by David Christian                                     |
| https://www.youtube.com/watch?v=yqc9zX04DXs                                                      |
| Furnished by Jerry Heaton                                                                        |
| An education using 18 maps                                                                       |
| https://1drv.ms/w/s!AgwzdGgBwxSS9jWHApMqmN_gi7XQ                                                 |
| Furnished by Harvey Shackelford                                                                  |
| Charlie Brown medley featuring The Piano Guy                                                     |
| https://www.youtube.com/watch?time_continue=5&v=tyPDQpel8bl                                      |
| Furnished by D. Stans                                                                            |
| How to impress a woman – The MoxART Group string quartet                                         |
| https://www.youtube.com/watch?time_continue=1&v=Nxgm27oWu3s                                      |
| Furnished by Jerry Heaton                                                                        |
| The 12 laws of karma that will change your life                                                  |
| https://www.youtube.com/watch?time_continue=1&v=wXHDiL7ollo                                      |
| Furnished by Jerry Heaton                                                                        |
| Dummy monkey hypnotizes it's ventriloquist                                                       |
| https://www.youtube.com/watch?time_continue=2&v=ArKRtuObCq4                                      |
| Furnished by Jerry Heaton                                                                        |
| Stella best leaf jumps of 2017 ( in 60 seconds )                                                 |
| https://www.youtube.com/watch?v=XfMfiZSgHp4                                                      |
| Furnished by Bill Heaton                                                                         |
| 15 things you didn't know about Amazon                                                           |
| https://www.youtube.com/watch?v=rTiKHrbyL1I                                                      |
| Furnished by Bill Heaton                                                                         |
| CKCS                                                                                             |

## **A few Funny Pages / Useful Information**

#### **Smart Woman**

Television's Lesley Stahl did a story on gender roles in Kabul, Afghanistan, several years before our involvement in the Afghan conflict. She noted that women customarily walked five paces behind their husbands. She recently returned to Kabul and observed that women still walk behind their husbands.

Despite the overthrow of the oppressive Taliban regime, the women now seem to, and are happy to, maintain the old customs.

Ms. Stahl approached one of the Afghani women and asked, "Why do you now seem happy with an old custom that you once tried so desperately to change?"

The woman looked Ms. Stahl straight in the eyes, and without hesitation said, "Land mines."

No matter what language you speak or where you go the moral of the story is:

BEHIND EVERY MAN, THERE'S A REALLY SMART WOMAN.

Furnished by Jan Landers-Lyman

### **Puns For Fun**

- \* A man's home is his castle, in a manor of speaking.
- \* Dijon vu the same mustard as before.
- \* Shotgun wedding A case of wife or death.
- \* A hangover is the wrath of grapes.
- \* Dancing cheek-to-cheek is really a form of floor play.
- \* Does the name Pavlov ring a bell?
- \* Reading while sunbathing makes you well red.
- \* When two egotists meet, it's an I for an I.
- \* A bicycle can't stand on its own because it is two tired.
- \* What's the definition of a will? (It's a dead give away.)
- \* Time flies like an arrow. Fruit flies like a banana.
- \* In democracy your vote counts. In feudalism your count votes.
- \* She was engaged to a boyfriend with a wooden leg but broke it off.
- \* A chicken crossing the road is poultry in motion.
- \* If you don't pay your exorcist, you get repossessed
- \* With her marriage, she got a new name and a dress.
- \* The man who fell into an upholstery machine is fully recovered.

- \* You feel stuck with your debt if you can't budge it.
- \* Local Area Network in Australia the LAN down under.
- \* Every calendar's days are numbered.
- \* A lot of money is tainted Taint yours and taint mine.
- \* A boiled egg in the morning is hard to beat.
- \* He had a photographic memory that was never developed.
- \* A midget fortune-teller who escapes from prison is a small medium at large.
- \* Once you've seen one shopping center, you've seen a mall.
- \* Bakers trade bread recipes on a knead-to-know basis.
- \* Santa's helpers are subordinate clauses.
- \* Acupuncture is a jab well done.

Puns provided by Mike Seiler

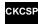

сксѕ

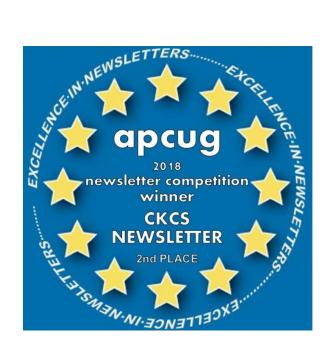

## **CKCS List of Special Interest Groups**

Each month the Central Kentucky Computer Society offers nine Special Interest Groups (SIGs) which may be attended by members and their guests. Visitors are cordially invited to become active CKCS members. Starting times of SIGS are as indicated in the listing. Always check the "Monthly Schedule" and the "Newsletter" link on the CKCS home page for any schedule changes www.ckcs.org.

## DATABASE SIG

1

Meets monthly on the fourth Monday at 7 p.m. – Leader Garland Smith

## DIGITAL PHOTOGRAPHY SIG

Meets monthly on the fourth Tuesday at 7 p.m. – Leader Joe Dietz

The Digital Photography Special Interest Group is a forum to provide and share information about digital imaging. The SIG frequently has guest speakers to cover a wide range of topics that are related to digital imaging. Some of our past topics have been on digital archiving (AKA Backup), getting the best out of your point-and-shoot camera, effective lighting when taking pictures, restoring old photos, and many others. The goal of this SIG is to help attendees to better understand digital imaging, learning how to get the best out of their cameras and how to improve their images with digital imaging software such as Corel's Paint Shop Pro, Photoshop CS/Elements, Gimp, or other programs. Each meeting starts with a photo contest with a variety of different categories.

#### **FIXIT SIG** DR.

Meets monthly on the first Saturday at 10 a.m. – Leaders are Bob Brown, Ben Rice, James Osborne, and Mike Seiler

Bring in your sick computer for evaluation. Our "experts" will diagnose the problem and if possible make simple repairs. All you need to bring is the CPU. Our leaders will use a mouse, and monitor, we have on hand.

## **iHELP SIG**

Meets monthly on the first Saturday at 10 a.m. in the classroom. iHelp leaders Jeannine Essig, Janet Cartmell, Kurt Jefferson, Joe Settles, Brooke Thomas, Betsy Johnson and Joe Dietz

Bring your questions about Apple iPhone, tablets, and computers. Our iHelpers offer one-on-one advice and suggestions. Your devices you bring should be fully charged.

## MAC AND iPAD SIG

Meets monthly on the second Thursday at 7 p.m. – Leader Kurt Jefferson Attendees are encouraged to bring their Mac laptops and iPad tablets to experience firsthand the tips provided at each meeting. Whether you're a beginner to the Mac or iPad, or you've been using both devices for several years, you will walk away with plenty of tips, tricks, and advice to make your computer experience more enjoyable. The Mac and iPad SIG tackles issues to help make both Apple's Mac computers or its iPad tablet easier to use and more enjoyable. We deal with a variety of topics ranging from Mac OS X (pronounced "10") to iOS, the operating system running Apple's iPad. We share tips at every meeting and provide insights to empower users to get more out of their Macs and their iPads. Users, you'll walk away with plenty of tips, tricks, and advice to make your computing experience more enjoyable.

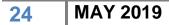

## MICROSOFT ACCESS SIG

Meets monthly on the third Thursday at 7 p.m. – Leader Stuart Zahalka

general network configuration. These operating systems are at the heart of many devices in our increasingly connected world. Come out and we will try to get your questions answered, troubleshoot your problems, or configure your devices.

## WINDOWS SIG

Meets monthly on the second Tuesday at 7 p.m. – Leader Mike Seiler

Topics covered may be: Windows 10, Cortana, Edge, Alarms & Clock, Photos, Google Maps, Spotify, Settings, Mail, Control Panel, System Restore, Disk Cleanup, Desktop, Taskbar.

## **UNIX / LINUX SIG**

Meets monthly on the fourth Thursday at 7 p.m. – Leader Lewis Gardner

The Linux SIG handles a wide range of technical topics. Linux is based on Unix, which is the granddaddy of modern networking. We spend a considerable amount of time on servers, networks, routers, access points, and

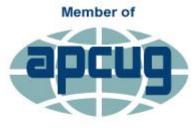

An International Association of Technology & Computer User Groups